## CS3204 Operating Systems - Fall 2000 Instructor: Dr. Craig A. Struble Homework 1

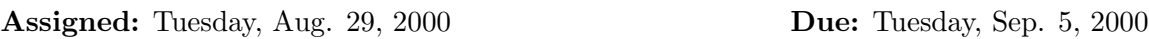

1. [4 pts.] Exercise 2 in Nutt, Chapter 1. Your answer must be written concisely and in complete sentences.

2. [6 pts.] Our discussions in class have primarily focussed on operating systems for PCs and workstations. An increasingly important class of computers is handheld computers. Palm, Inc. (http://www.palm.com) is a leading distributor of handheld computers, and  $PalmOS$  (http://www.palmos.com) is the corresponding operating system. Answer the following questions by reviewing the PalmOS developer documentation available on the web site. (Hint: I referenced the "PalmOS Programmer's Companion" and the "PalmOS" SDK Reference" when developing these questions.)

- 1. What function provided by PalmOS is similar to the Unix fork()/exec\*() calls?
- 2. Although a file resource abstraction similar to that provided by Unix/MS Windows is available on PalmOS, what other resource abstraction is used by PalmOS for information storage?
- 3. Find and read the description of the EvtGetEvent() function. Are events in PalmOS resources (as defined in this class) or not? Why or why not?

3. [5 pts.] Exercise 8 in Nutt, Chapter 1. Your answer must be written concisely and in complete sentences.

4. [10 pts.] On a FreeBSD or Linux (you specify which) computer of your choice, locate and print a copy of the portion or portions of file proc.h (FreeBSD) or sched.h (Linux) that define the process control block (PCB). Write the structure and variable name(s) from the header file corresponding to each PCB field listed below. Submit the printed portion of proc.h with your solution.

- a. process identifier (PID) b. parent's PID
- c. current state (e.g. running) d. priority
- e. time execution started f. amount of CPU time consumed
- g. copy of register contents on last suspension h. main memory used by the process
- 
- k. file descriptor table
- i. accounting information i. pointers to insert PCB into queue

5. [5 pts.] Again, using FreeBSD or Linux (you specify which), do the following and submit the results of steps 2, 4 and 5:

- 1. logon to the system
- 2. Type "ps -l" Copy (or print) output.
- 3. Type "man ps" to read an explanation of what is in each field of the output in step 2.
- 4. Write a brief description of each process reported in step 2.
- 5. What fields of "ps  $\,\,$  –1" output are stored in the PCB?